# hu-berlin-bundle

Documents and Documentations for LATEX at the Humboldt-Universität zu Berlin (unofficial)

»Documentation must be regarded as an integral part of the process of design and coding. A good programming language will encourage and assist the programmer to write clear, selfdocumenting code, and even perhaps to develop and display a pleasant style of writing.«  $[2, p. 195]$  $[2, p. 195]$ 

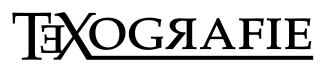

2019/12/19 v1.0.4

# **Contents**

### 1 **Introduction** - [3](#page-2-0)

- 1.1 Installation of the bundle  $-3$  $-3$
- 1.2 Changelog $-3$  $-3$
- 1.2.1 v1.0.4  $(2019-12-19)$  [3](#page-2-3)
- 1.2.2 v1.0.[3](#page-2-4)  $(2019-06-26) 3$
- 1.2.3 v1.0.2  $(2019-06-22)-4$  $(2019-06-22)-4$
- 1.2.[4](#page-3-1) v1.0.1  $(2019-06-21) 4$
- 1.2.5 v1.0.0  $(2019-06-21) 4$  $(2019-06-21) 4$
- 1.3 Copyright $-4$  $-4$
- 1.3.1 Boilerplate / markdown-template —[4](#page-3-4)

### **2 Preambel** — [5](#page-4-0)

I Guideline for Users

### **3 Letter** — [7](#page-6-0)

- $3.1$   $.1$   $\circ$   $\mathit{file}$   $7$
- $3.2$   $.$   $text{flex-file}$
- 3.3 Letter from markdown [11](#page-10-0)

### II Guide for Coders

- **4 hu-berlin-base-package** [14](#page-13-0)
- **5 Letter** [15](#page-14-0)
- **6 Boilerplate / Template for letters** [21](#page-20-0)
- **7 Documentation preamble <style>** —[24](#page-23-0)
- III Example files
- **8 Letter** [41](#page-40-0)
- 8.1 From .tex $-41$  $-41$
- 8.2 From  $md 43$  $md 43$

# <span id="page-2-0"></span>1 Introduction

With this (unofficial) bundle you have several documents which are designed according to the corporate design of the Humboldt-Universität zu Berlin.

Following documents or documentclasses are available:

- letter (hu-berlin-letter.cls); via .tex and .md
- base package (hu-berlin-base.sty)
- <span id="page-2-1"></span>1.1 Installation of the bundle

hu-berlin is part of the distributions [MiKTeX](http://www.miktex.org) and [TeXLive](http://www.tug.org/texlive) – thus, you can easily install it using the respective package manager. If you would like to install hu-berlin-bundle into your local folder manually, do the following: Go to your terminal, browse to the folder of this bundle and run

make install

If you are using macOS you might be asked for your user account password for the installation.

Further options of this makefile are:

- clean: deletes all unnecessary files
- cleanbundle: deletes all files except .dtx, .md. You will get the plain version of this bundle. This might be helpful if you send the bundle to someone else.
- ctan: this will create a zip file which can be used to send to CTAN.
- files: will only create the files from the .dtx-scratch.
- uninstall: will erase the locally installed files.

This bundle is constantly updated. For hints, errors or suggestions use the GitHub repository [https://github.com/LukasCBossert/hu-berlin-bundle.](https://github.com/LukasCBossert/hu-berlin-bundle)

### <span id="page-2-2"></span>1.2 Changelog

All notable changes to this project will be documented in the [README.md.](https://github.com/LukasCBossert/hu-berlin-bundle/blob/master/README.md) This project **does not** adhere to [Semantic Versioning.](http://semver.org/) The markdown syntax is inspired by the conventions proposed by [keepachangelog.com.](http://keepachangelog.com/)

### 1.2.1 v1.0.4 (2019-12-19)

<span id="page-2-3"></span>• Added hu-berlin-base.sty as a package which contains all relevant code for documents and documentclasses of the bundle.

### 1.2.2 v1.0.3 (2019-06-26)

<span id="page-2-4"></span>• Changed the main font for compatibility with UNIX-systems (TeX Gyre Heros instead of Verdana).

### 1.2.3 v1.0.2 (2019-06-22)

<span id="page-3-0"></span>Renaming files for CTAN compatability.

### 1.2.4 v1.0.1 (2019-06-21)

<span id="page-3-1"></span>Internal changes for publishing. Still one documentclass for a letter.

### 1.2.5 v1.0.0 (2019-06-21)

<span id="page-3-2"></span>First release with a documentclass for letter.

### <span id="page-3-3"></span>1.3 Copyright

Various parts of this bundle have different copyrights. If not otherwise stated the copyright is [The LaTeX project public license \(LPPL\), version 1.3c](https://www.latex-project.org/lppl/lppl-1-3c/)

### 1.3.1 Boilerplate / markdown-template

<span id="page-3-4"></span>The template for the markdown conversion, forked from the pandoc-templates and [JensErat](https://github.com/JensErat/pandoc-scrlttr2) [pandoc-scrlttr2](https://github.com/JensErat/pandoc-scrlttr2) is dual-licensed, under both the GPL (v2 or higher, same as pandoc) and the BSD 3-clause license (included below).

Copyright (c) 2014, John MacFarlane Copyright (c) 2014, Jens Erat All rights reserved. Redistribution and use in source and binary forms, with or without modification, are permitted provided that the following conditions are met:

- Redistributions of source code must retain the above copyright notice, this list of conditions and the following disclaimer.
- Redistributions in binary form must reproduce the above copyright notice, this list of conditions and the following disclaimer in the documentation and/or other materials provided with the distribution.
- Neither the name of John MacFarlane nor the names of other contributors may be used to endorse or promote products derived from this software without specific prior written permission.

THIS SOFTWARE IS PROVIDED BY THE COPYRIGHT HOLDERS AND CONTRIBU-TORS "AS IS" AND ANY EXPRESS OR IMPLIED WARRANTIES, INCLUDING, BUT NOT LIMITED TO, THE IMPLIED WARRANTIES OF MERCHANTABILITY AND FITNESS FOR A PARTICULAR PURPOSE ARE DISCLAIMED. IN NO EVENT SHALL THE COPY-RIGHT OWNER OR CONTRIBUTORS BE LIABLE FOR ANY DIRECT, INDIRECT, INCI-DENTAL, SPECIAL, EXEMPLARY, OR CONSEQUENTIAL DAMAGES (INCLUDING, BUT NOT LIMITED TO, PROCUREMENT OF SUBSTITUTE GOODS OR SERVICES; LOSS OF USE, DATA, OR PROFITS; OR BUSINESS INTERRUPTION) HOWEVER CAUSED AND ON ANY THEORY OF LIABILITY, WHETHER IN CONTRACT, STRICT LIABILITY, OR TORT (INCLUDING NEGLIGENCE OR OTHERWISE) ARISING IN ANY WAY OUT OF THE USE OF THIS SOFTWARE, EVEN IF ADVISED OF THE POSSIBILITY OF SUCH DAMAGE.

# <span id="page-4-0"></span>2 Preambel

This bundle consists of various files which are either generated by the core file (.dtx) or are part of the basic structure of this bundle. You can easily pick up the basic file structure from [fig. 2.1.](#page-4-1)

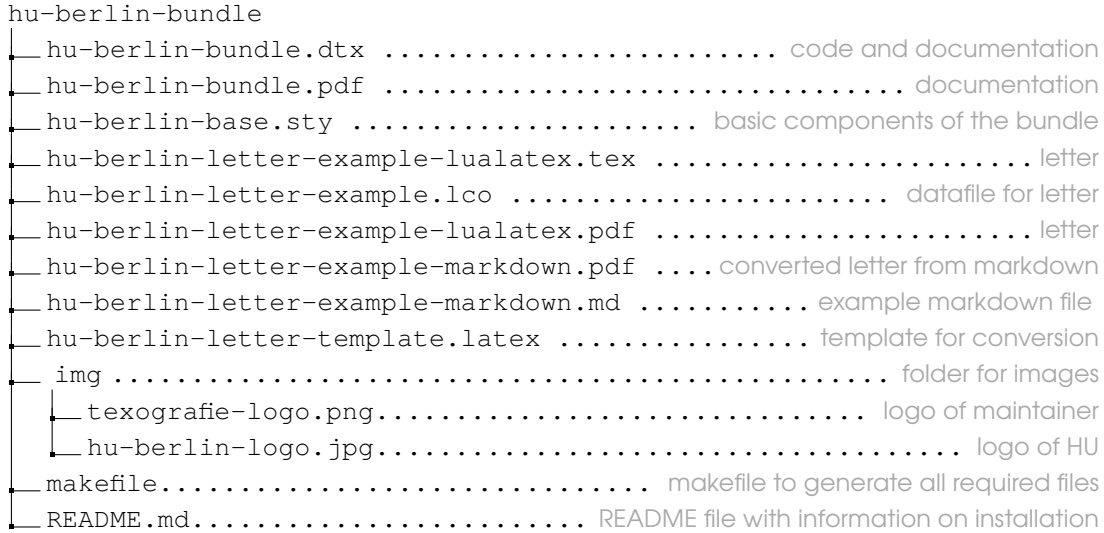

<span id="page-4-1"></span>Figure 2.1: Structure of hu-berlin bundle

When you run the makefile you get all these various files described above.

# Guideline for Users

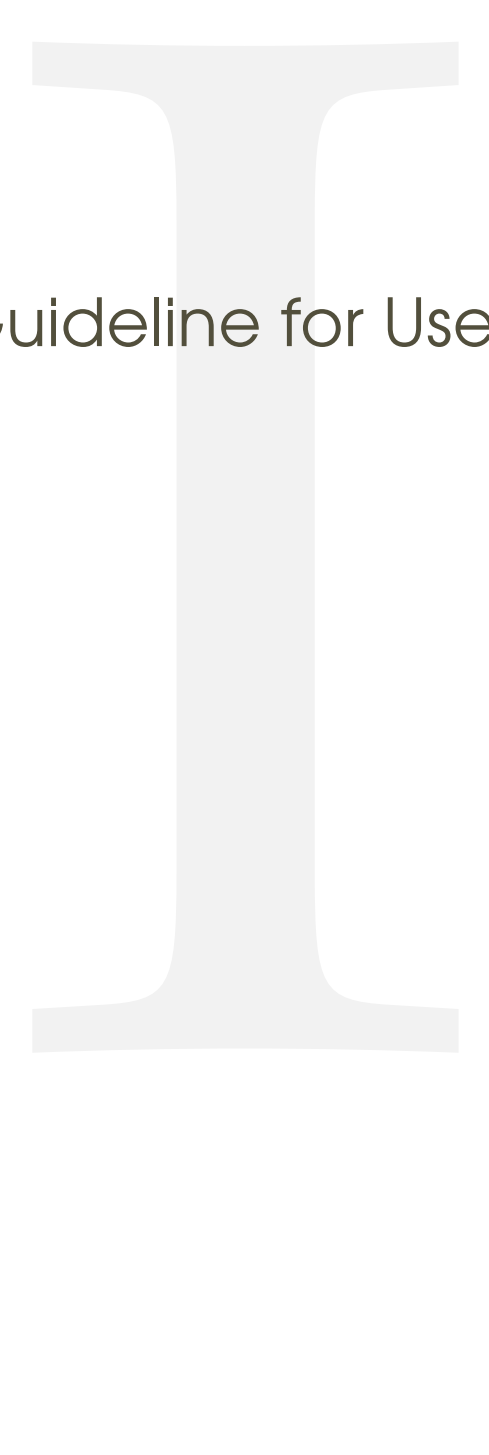

<span id="page-6-0"></span>1 (\*example)

# 3 Letter

We give an example on how to create a letter.

<span id="page-6-1"></span>3.1 **.lco**-file

 $2$   $\langle *|CO \rangle$ 

This is the file you load into your .tex letter. The information you provide here do normally not change from letter to letter. That's why we put it in a separate file.

The first line should provide this information.

```
3 \ProvidesFile{hu-berlin-letter-example.lco}
```
Now we set up the personal data.

We start with the name of the sender.

4 \setkomavar{fromname}

you can also write the position of this person in brackets, this is optional; [〈*position*〉]

5 [Wissenschaftlicher Mitarbeiter]

But you need to give a name:

6 {Dr. Max Mustermann}

The mail address

7 \setkomavar{fromemail}{max.mustermann@hu-berlin.de}

For phone and fax number you only need to type the last digits.

```
8 \setkomavar{fromphone}{1234}
```
If you don't have a fax (or a phone), leave it empty. Do *not* delete it. 9 \setkomavar{fromfax}{5678}

And finally the URL.

10 \setkomavar{fromurl}{www.hu-berlin.de}

If your backaddress is to  $\log -$  it will be set up automatically – you can redefine it. 11 \setkomavar{backaddress}{HU Berlin\\

```
12 Unter den Linden 6\\
13 D-10099 Berlin}
```
Selfexplaining: the faculty.

```
14 \setkomavar{faculty}{%
15 Philosophische Fakultät
16 }
17 \setkomavar{institute}{%
```

```
18 \mbox{Institut für Briefvorlagen}
19 }
20 \setkomavar{institute.additional}{Here you can add more text.}
21 \setkomavar{institute.head}[Dekanin]{Prof. Dr. Maike Musterfrau}
22 \setkomavar{institute.head.mail}{maike.musterfrau@hu-berlin.de}
23 \setkomavar{local}{%
24 Mohrenstraße 40/41\\
25 Zimmer X\\
26 D-10117 Berlin}
27 \setkomavar{connections}{U Bahnhof Hausvogteiplatz (U2)}
28 \setkomavar{accessibility}{Hausvogteiplatz}
29 \setkomavar{signature}{%
30 \usekomavar{institute.head} --
31 \usekomavar{fromname}
32 }
33 \langle /lco\rangle
```

```
Example 1
   1 \ProvidesFile{hu-berlin-letter-example.lco}
2 \setkomavar{fromname}
     [Wissenschaftlicher Mitarbeiter]
     4 {Dr. Max Mustermann}
5 \setkomavar{fromemail}{max.mustermann@hu-berlin.de}
6 \setkomavar{fromphone}{1234}
   7 \setkomavar{fromfax}{5678}
8 \setkomavar{fromurl}{www.hu-berlin.de}
   \setkomavar{backaddress}{HU Berlin\\
10 Unter den Linden 6\\
11 D-10099 Berlin}
12 \setkomavar{faculty}{%
13 Philosophische Fakultät
1415 \setkomavar{institute}{%
16 \mbox{Institut für Briefvorlagen}
17
18 \setkomavar{institute.additional}{Here you can add more text.}
19 \setkomavar{institute.head}[Dekanin]{Prof. Dr. Maike
      Musterfrau}
20 \setkomavar{institute.head.mail}{maike.musterfrau@hu-berlin.de}
21 \setkomavar{local}{%
22 Mohrenstraße 40/41\\
23 Z\text{immer }X\setminus\setminus24 D-10117 Berlin}
25 \setkomavar{connections}{U Bahnhof Hausvoqteiplatz (U2)}
26 \setkomavar{accessibility}{Hausvogteiplatz}
27 \setkomavar{signature}{%
28 \usekomavar{institute.head} --
29 \usekomavar{fromname}
```

$$
\begin{array}{c}\n30 \\
31 \\
\hline\n86\n\end{array}
$$

 $\mathbf{I}$ 

### <span id="page-8-0"></span> $3.2$  **tex-file**

```
34 \langle * |etter\rangle
```
\documentclass{hu-berlin-letter}

Now we load the personal data-file which has the ending . lco. \LoadLetterOption{hu-berlin-letter-example}

If you have the HU font installed on your computer, you can load it, too:

```
37 % \setmainfont[%
```

```
38 % BoldFont=ScalaSans-BoldLF,
```

```
39 % Numbers=OldStyle]{ScalaSans-RegularLF}
```
### Now following the reference information

```
40 \setkomavar{myref}{}
```

```
41 \setkomavar{yourref}{}
```

```
42 \setkomavar{yourmail}{}
```
- \setkomavar{customer}{}
- \setkomavar{invoice}{}
- \setkomavar{subject}{Betreff}
- \usepackage{blindtext}

### We close the preamble and start the letter

```
47 \begin{document}
```
### The address is written as {〈*address*〉}

```
48 \begin{letter}{%
```

```
49 Erika Musterfrau\par
```
- Musterweg 43\par
- 56789 Musterhausen%

### Closing now again.

```
52 }
```
\opening{Sehr geehrte Frau Musterfrau,}

### This is just some blindtext.

```
54 \blindtext[2]
55 \clearpage
56 \blindtext
```
### Closing letter

### 57 \closing{Mit freundlichen Grüßen}

### If you still have something to say/write.

58 \ps PS: \dots

### Any amendment.

```
59 \encl{%
60 Anlage 1\backslash\backslash61 Anlage 2%
62 }
```
### This is the distribution

```
63 \, \text{CC}\frac{8}{8}64 Verteiler 1\\
65 Verteiler 2%
66 }
```
### That's it. Done.

```
67 \end{letter}
68 \end{document}
```
### And how does a example letter looks like?

```
Example 2
   \documentclass{hu-berlin-letter}
2 \LoadLetterOption{hu-berlin-letter-example}
   \setkomavar{myref}{}
 4 \setkomavar{yourref}{}
5 \setkomavar{yourmail}{}
6 \setkomavar{customer}{}
   7 \setkomavar{invoice}{}
|8| \setkomavar{subject}{Betreff}
9 \usepackage{blindtext}
10 \begin{document}
11 \begin{letter}{%
12 Erika Musterfrau\par
13 Musterweg 43\par
14 56789 Musterhausen%
15 }
16 \opening{Sehr geehrte Frau Musterfrau, }
17 \blindtext[2]
18 \clearpage
19 \blindtext
20 \closing{Mit freundlichen Grüßen}
21 \ps PS: \dots
22 \encl{%
23 Anlage 1\aleph<br>24 Anlage 2%
   Anlage 2%
25 }
26 \cc{26}27 Verteiler 1\\
28 Verteiler 2%
29 }
30 \end{letter}
31 \end{document}
```
 $69 \langle /$ letter $\rangle$ 

<span id="page-10-0"></span>3.3 Letter from markdown

 $_{70}$   $\langle$ \*letter-md $\rangle$ 

You need to have pandoc installed on your computer. To create letters via markdown and pandoc run from the command line:

**!** pandoc –pdf-engine=lualatex –template hu-berlin-letter-template.latex -o YOUR-FILE.pdf YOUR-FILE.md

The .md file needs a section with metadata.

It starts and ends with three ---. All necessary metadata information are listed inbetween.

```
71 -- -72 documentclass: hu-berlin-letter
```
The following will load the .lco-file, you replace that with the name of your .lco-file. 73 sender: hu-berlin-letter-example

You should also tell a short subject 74 subject: Short description

The information for the addressee has to be written like this:

```
75 addressee:
76 - Alexander von Humboldt
77 - Unter den Linden 6
78 - 10099 Berlin
```
 $79 -- -$ 

You find a list with possible options for this metadata information header below. Now the content of your letter

80 Thank you very much for your letter.

Let's see how this example file looks like:

Example 3

```
---documentclass: hu-berlin-letter
  sender: hu-berlin-letter-example
  subject: Short description
  addressee:
   - Alexander von Humboldt
   - Unter den Linden 6
8 - 10099 Berlin
9 - - -10 Thank you very much for your letter.
```
 $81$  (/letter-md)

Here we close the example files.

### $82 \langle$ /example $\rangle$

# IIGuide for Coders

<span id="page-13-0"></span> $_1$   $\langle \ast$ sty $\rangle$ 

# 4 hu-berlin-base-package

2 (\*base)

Since we do want to compile with LuaL<sup>T</sup>FX, we make sure that it will be compilable only with that.

```
3 \RequirePackage{ifluatex,luatex85}
```
Now a fix. $1$ 

```
4 \ifx\directlua\relax
5 \let\directlua\UnDeFiNeD
6 \setminus fi7 \ifluatex
8 \else
9 \GenericError{hu-berlin}%
10 {Please use 'LuaLaTeX' as Compiler.^^J I abort here.}
11 \overline{\ }fi
```
We do not need many packages. The ones we need are loaded now.

```
12 \RequirePackage[english,ngerman] {babel}
```
Common package for handling figures is **[graphicx](http://www.ctan.org/pkg/graphicx)** [\[1\]](#page-37-1).

```
13 \RequirePackage{graphicx}
```
### For loading fonts.

14 \RequirePackage{fontspec}

Actually the corporate design says that the font Verdana should be used. But since this font is not included in UNIX-systems we use a derivative.

```
15 \setmainfont{TeX Gyre Heros}
```
If you have Verdana on your system you can uncomment the following line.

```
16 % \setmainfont{Verdana}
```
For the wheelchair symbol we load **[marvosym](http://www.ctan.org/pkg/marvosym)** [\[9\]](#page-38-0)

17 \RequirePackage{marvosym}

And we define various colors from the corporate design manual.

```
18 \RequirePackage{xcolor}
```

```
19 \definecolor{hu-berlin-blue}{RGB}{0,65,137}
```
- 20 \definecolor{hu-berlin-green}{RGB}{150,190,20}
- $21 \cdot \text{definecolor}{\}$  \definecolor{hu-berlin-grey}{RGB}{169,169,169}
- 22 \definecolor{hu-berlin-brown}{RGB}{82,79,60}

<span id="page-13-1"></span>**1** <https://tex.stackexchange.com/a/75065>

23 \definecolor{hu-berlin-red}{RGB}{180,0,0}

That's all for the base package, so we close it.  $_{24}$   $\langle$  /base)

 $25 \langle / \text{sty} \rangle$ 

<span id="page-14-0"></span> $26$   $\langle *cls \rangle$ 

# 5 Letter

 $_{27}$   $\langle$ \*letter $\rangle$ 

We load scrittr2 [\[4\]](#page-38-1) which is the documentclass for letters. Furthermore we set up some options.

```
28 \LoadClass[%
29 fontsize=10pt,
30 version=last,
```
If there is anything to debug, you can enable visualize

```
31 % visualize
32 ]{scrlttr2}
```
For debugging also uncomment the \showfields{〈*fields*〉} commanand.

```
33% \showfields{head,address,location,refline,foot}
```
Since all common and basic features of the bundle are located in a separate package we load that first.

34 \RequirePackage{hu-berlin-base}

To get the HU logo on the second and following pages we load **[scrlayer-scrpage](http://www.ctan.org/pkg/scrlayer-scrpage)** [\[3\]](#page-37-2).[1](#page-14-1)

```
35 \RequirePackage{scrlayer-scrpage}
```

```
36 \clearpairofpagestyles
```
37 \DeclareNewLayer[

```
38 foreground,
```
- 39 voffset=\useplength{firstheadvpos},
- 40 hoffset=\useplength{firstheadhpos},
- 41 width=\useplength{firstheadwidth},
- 42 mode=picture,

```
43 contents=\putUL{\raisebox{-\height}{\usekomavar{firsthead}}}
```
44 ]{likefirstpage.head}

```
45 \AddLayersToPageStyle{scrheadings}{likefirstpage.head}
```
46 \DeclareNewLayer[

```
47 foreground,
```
<span id="page-14-1"></span>**1** <https://tex.stackexchange.com/a/495258/98739>

```
48 align=r,
```

```
49 voffset=\useplength{locvpos},
```
- hoffset=\paperwidth-\useplength{lochpos},
- width=\useplength{locwidth},
- height=\useplength{locheight},
- contents=\usekomavar{nextlocation},

```
54 %pretocontents=\layercontentsmeasure% to show the position of the layer
```
- ]{likefirstpage.loc}
- \AddLayersToPageStyle{scrheadings}{likefirstpage.head,likefirstpage.loc}

### Now we apply the code for following pages.

```
57 \newkomavar{nextlocation}
58 \setkomavar{nextlocation}{%
59 \raggedright
60 \fontsize{7}{8.5}\selectfont
61 \pagemark
62 }
```
### For better adjustments of the layout we load **[geometry](http://www.ctan.org/pkg/geometry)** [\[8\]](#page-38-2).

```
63 \RequirePackage{geometry}
```

```
64 \geometry{%
65 a4paper
66, left =25mm
67, bottom =16mm
68, foot =4mm
69, top =77mm
70, headheight =15pt
71, textwidth =117mm
72 ,marginparsep =0mm
73 ,marginparwidth =0mm
74 }
```
### Main Text and signature should be raggedright.

```
75 \renewcommand*{\raggedsignature}{\raggedright}
```

```
76 \raggedright
```
### We also want to put the enclosures at the bottom of the page.<sup>[2](#page-15-0)</sup>

```
77 \def\stopletter{}
78 \let\enclold\encl
79 \renewcommand\encl[1]{\vskip0ptplus1filll\enclold{#1}}
```
### We define new komavars.

First the possibility to name the faculty,

```
80 \newkomavar{faculty}
```

```
81 \newkomafont{faculty}{\bf series\font size}{8.5}{10}\selectrow}
```
### then the institute

```
82 \newkomavar{institute}
```

```
83 \newkomafont{institute}{\fontsize{8.5}{10}\selectfont}
```
<span id="page-15-0"></span><https://tex.stackexchange.com/questions/77991/put-the-encl-at-the-bottom-of-the-page-lettre-class>

### and further fields for information.

```
84 \newkomavar{institute.additional}
```
### We pass the name of the head of the institute.

```
85 \newkomafont{institute.head}{\bfseries}
86 \newkomavar{institute.head}%
```
### Its position will be written as the optional argument.

There is even the possibility to print the email-address onto the letter.

\newkomavar{institute.head.mail}%

### Since there are many buildings with offices we tell where to find the sender

```
88 \newkomavar{local}
```

```
89 \setkomavar*{local}{Sitz:}
```
### and how to get there.

```
90 \newkomavar{connections}
91 \setkomavar*{connections}{Verkehrsverbindungen:}
```
### Furthermore we inform about office hours

```
92 \newkomavar{officehours}
93 \setkomavar*{officehours}{Sprechzeiten:}
```
### and if there is accessibility for wheelchairs etc.

```
94 \newkomavar{accessibility}
95 \setkomavar*{accessibility}{{\large\reflectbox{\Wheelchair}} Eingang:}
96 \newkomavar{bank}
97 \setkomavar*{bank}{Bankverbindung:}
98 \setkomavar{bank}{Deutsche Bank PGK AG}
99 \newkomavar{IBAN}
100 \setkomavar{IBAN}{\mbox{IBAN DE95 1007 0848 0512 6206 01}}
101 \newkomavar{BIC}
102 \setkomavar{BIC}{BIC DEUTDEDB110}
```
Now we set the location field, which is the section on the right with additional information: \setkomavar{location}{%

### First anything regarding the font

```
104 \raggedright
105 \fontsize{7}{8.5}\selectfont
106<sup>6</sup> \begin{macrocode}
107 % and for the section of faculty, institute etc. we use \env{minipage}
108<sup>8</sup> \begin{macrocode}
109 \begin{minipage}[t][64mm]{\useplength{locwidth}}
```
### then the faculty

```
110 {\usekomafont{faculty}%
111 \usekomavar{faculty}\\[1\baselineskip]}
```
### and the institute.

```
112 {\usekomafont{institute}\usekomavar{institute}\\[1\baselineskip]}
```
### Now anything else regarding the institute.

```
113 \ifkomavarempty{institute.additional}
114 \quad \{\}\115 {\usekomavar{institute.additional}\\[1\baselineskip]}
```
### What follows is the head of institute and its position name.

```
116 \ifkomavarempty{institute.head}
117 \quad \{\}118 {{\usekomafont{institute.head}%
119 \usekomavar{institute.head}}\\%
120 \usekomavar*{institute.head}}
```
### We close this section and the minipage.

```
121 \end{minipage}
```
### Let's turn to further information.

### For example date:

```
122 \textbf{\usekomavar*{date}}\\
```

```
123 \usekomavar{date}\par
```
### and the sender of the letter.

```
124 \ifkomavarempty{fromname}
125 \quad \{\}126 {\textbf{\usekomavar*{fromname}}\\
127 \usekomavar{fromname}\par}
```
### And the reference of correspondence.

```
128 \ifkomavarempty{myref}
129 \{\}130 {\textbf{\usekomavar*{myref}}\\
131 \usekomavar{myref}\par}
```
### To complete this template we provide the possibility to name further reference fields.

```
132 \ifkomavarempty{yourref}
133 {}
134 {\textbf{\usekomavar*{yourref}}\\
135 \usekomavar{yourref}\par}
136 \ifkomavarempty{yourmail}
137 \quad \{\}138 {\textbf{\usekomavar*{yourmail}}\\
139 \usekomavar{yourmail}\par}
140 \ifkomavarempty{customer}
141 \quad \{\}142 {\textbf{\usekomavar*{customer}}\\
143 \usekomavar{customer}\par}
144 \ifkomavarempty{invoice}
145 \quad \{\}146 {\textbf{\usekomavar*{invoice}}\\
```

```
147 \usekomavar{invoice}\par}
148 \textbf{\usekomavar*{fromaddress}}\\
149 \usekomavar{fromaddress}
150 \ifkomavarempty{fromphone}
151 {\par}
152 {\\\usekomavar*{fromphone}\usekomavar{fromphone}
153 \ifkomavarempty{fromfax}
154 {\par}
155 \{\setminus\}156 \ifkomavarempty{fromfax}
157 {}
158 {\usekomavar*{fromfax}\usekomavar{fromfax}\par}
```
### Next, emails and url:

```
159 \ifkomavarempty{institute.head.mail}
160 \quad \{ \}161 {\usekomavar{institute.head.mail}
162 \ifkomavarempty{fromemail}
163 {\ifkomavarempty{fromurl}
164 {\par}
165 \{\}\166 \{\setminus\setminus\}167 \ifkomavarempty{fromemail}
168 {}
169 {\usekomavar{fromemail}
170 \ifkomavarempty{fromurl}
_{171} {\par}
172 \{\setminus\{\}\}\173 \ifkomavarempty{fromurl}
174 {}
175 {\usekomavar{fromurl}\par}
```
### Now the actual location of the sender

```
176 \ifkomavarempty{local}
177 {}
178 {\textbf{\usekomavar*{local}}\\
179 \usekomavar{local}\par}
```
The last information section should be pinned to the bottom.  $180 \forall$ vfill

### Inform your addressee about the connection possibilities.

```
181 \ifkomavarempty{connections}
182 \{\}183 {\textbf{\usekomavar*{connections}}\\
184 \usekomavar{connections}\par}
```

```
185 \ifkomavarempty{officehours}
```

```
186 {}
187 {\textbf{\usekomavar*{officehours}}\\
188 \usekomavar{officehours}\par}
```
### If there is a barrier free entrance, tell it.

```
189 \ifkomavarempty{accessibility}
190 {}
191 {\textbf{\usekomavar*{accessibility}}\\
192 \usekomavar{accessibility}\par}
```
### And last the bank connection

```
193 \ifkomavarempty{bank}
194 {}
195 {\textbf{\usekomavar*{bank}}\\
196 \usekomavar{bank}\\
197 \usekomavar{IBAN}\\
198 \usekomavar{BIC}
199 }
```
Finally we close \setkomavar{〈*location*〉}

```
200 }
```
### To fulfill the Corporate Design rules we adjust a few things.

```
201 \KOMAoptions{%
```

```
202 numericaldate =true
203 ,refline =nodate
204 ,backaddress =plain
205 ,parskip =half-
206 }
```
### Redefining length.

```
207 \setplength{refvpos}{110mm}
208 \setplength{refaftervskip}{0pt}
209 \setplength{toaddrhpos}{25mm}
210 \setplength{firstheadhpos}{\useplength{toaddrhpos}}
211 \setplength{lochpos}{15mm}
212 \setplength{locvpos}{\useplength{toaddrvpos}}
213 \addtoplength{locvpos}{.75\baselineskip}
214 \setplength{locwidth}{45mm}
215 \setplength{locheight}{232mm}
```
Now resetting or pre-defining some variables.

First we set the head of the first page, which is the logo. Be sure that you have the right using it! Everything regarding the logo is defined in the corporate design guidlines.<sup>[3](#page-19-0)</sup> \setkomavar{firsthead}{%

```
217 \includegraphics[width=145mm]{hu-berlin-logo}%
218 }
```

```
3 https://www.hu-berlin.de/de/hu-intern/design/basiselemente/
 leitfaden-corporate-design-hu.pdf
```
Version: 2019/12/19 v1.0.4 hu-berlin-bundle

```
219 \setkomavar{backaddressseparator}{~\textbar~}
220 \setkomavar{fromphone}{0000}
221 \setkomavar*{fromphone}{Telefon +49 [30] 2093–}
222 \setkomavar{fromfax}{0000}
223 \setkomavar*{fromfax}{Telefax +49 [30] 2093–}
224 \setkomavar*{fromaddress}{Postanschrift:}
225 \setkomavar{fromaddress}{%
226 Humboldt-Universität zu Berlin\par
227 Unter den Linden 6\par
228 D-10099 Berlin}
229 \setkomavar*{date}{Datum:}
230 \setkomavar*{fromname}{Bearbeiter:}
231 \setkomavar*{myref}{Geschäftszeichen:}
232 \setkomavar*{enclseparator}{Anlage}
233 \setkomavar*{ccseparator}{Kopie an}
234 % \RequirePackage{hyperref}
235 % \AtBeginDocument{{
236\% \usekomavar[\def\author]{fromname}
237 % \usekomavar[\def\subject]{subject}
238 % \hypersetup{%
239<sup>8</sup> pdftitle = {\subject},
240\frac{6}{8} pdfauthor = {\author},
241\% pdfsubject = {\subject},
242 % pdfkeywords = {\author, \subject},
243\frac{8}{6} pdflang = de,
244 % pdfdisplaydoctitle = true,
245\% colorlinks = true,
246\% plainpages = false,
247\% hypertexnames = false,
248 % unicode,
249<sup>9</sup> }
250 % }}
251 (/letter)
252 \langle /Cls \rangle253 \langle *template \rangle
```
# 6 Boilerplate / Template for letters

```
<sub>254</sub> \langle*letter-md\rangle
```

```
255 \documentclass{hu-berlin-letter}
```
### We predefine two variables.

```
256 \newkomavar{opening}
257 \newkomavar{closing}
258 \setkomavar{opening}{Sehr geehrte Damen und Herren}
259 \setkomavar{closing}{Mit freundlichen Grüßen}
260 $for(letteroption)$
261 \LoadLetterOption{$letteroption$}
262 $endfor$
263 $if(sender)$\LoadLetterOption{$sender$}$endif$
264 $if(addresseeimage)$\setkomavar{addresseeimage}{$addresseeimage$}$endif$
265 $if(backaddress)$\setkomavar{backaddress}{$backaddress$}\KOMAoptions{backaddress=true}$endif$
266 $if(fromalign)$\KOMAoptions{fromalign=$fromalign$}$endif$
267 $if(customer)$\setkomavar{customer}{$customer$}$endif$
268 $if(date)$\setkomavar{date}{$date$}$endif$
269 $if(fromaddress)$\setkomavar{fromaddress}{$fromaddress$}$endif$
270 $if(frombank)$\setkomavar{frombank}{$frombank$}$endif$
271 $if(fromemail)$\setkomavar{fromemail}{$fromemail$}\KOMAoptions{fromemail=tr
272 $if(fromfax) $\setkomavar{fromfax}{$fromfax$}\KOMAoptions{fromfax=true}$endi
273 $if(fromlogo)$\setkomavar{fromlogo}{$fromlogo$}\KOMAoptions{fromlogo=true}$endifi8274 $if(frommobilephone)$\setkomavar{frommobilephone}{$frommobilephone$}\KOMAoptions{math>
275 $if(fromname)$\setkomavar{fromname}{$fromname$}$endif$
276 $if(fromphone)$\setkomavar{fromphone}{$fromphone$}\KOMAoptions{fromphone=tr
277 $if(fromurl)$\setkomavar{fromurl}{$fromurl$}\KOMAoptions{fromurl=true}$endi
278 $if(fromzipcode)$\setkomavar{fromzipcode}{$fromzipcode$}$endif$
279 $if(invoice)$\setkomavar{invoice}{$invoice$}$endif$
280 $if(location)$\setkomavar{location}{$location$}$endif$
281 $if(myref)$\setkomavar{myref}{$myref$}$endif$
282 $if(myrefname)$\setkomavar*{myref}{$myrefname$}$endif$
283 $if(place)$\setkomavar{place}{$place$}$endif$
284 $if(PPcode)$\setkomavar{PPcode}{$PPcode$}$endif$
285 $if(signature)$\setkomavar{signature}{$signature$}$endif$
286 $if(specialmail)$\setkomavar{specialmail}{$specialmail$}$endif$
287 $if(subject)$\setkomavar{subject}{$subject$}$endif$
288 $if(title)$\setkomavar{title}{$title$}$endif$
289 $if(yourmail)$\setkomavar{yourmail}{$yourmail$}$endif$
290 $if(yourref)$\setkomavar{yourref}{$yourref$}$endif$
291 $if(opening)$\setkomavar{opening}{$opening$}$endif$
292 $if(closing)$\setkomavar{closing}{$closing$}$endif$
293 $if(firstfoot)$\setkomavar{firstfoot}{$firstfoot$}$endif$
```
Ok, let's sum up the possible options you can use to pass data to the letter:

- addresseeimage
- backaddress
- customer
- date
- fromaddress
- frombank
- fromemail
- fromfax
- fromlogo
- frommobilephone
- fromname
- fromphone
- fromurl
- fromzipcode
- invoice
- location
- myref
- myrefname
- place
- PPcode
- signature
- specialmail
- subject
- title
- yourmail
- yourref
- opening
- closing
- firstfoot

Sometimes you might not have an addressee – we are checking this, too.

```
294 $if(addressee)$
295 $else$
296 \KOMAoptions{addrfield=false}
297 $endif$
```
### Now the actual content of the letter

```
298 \begin{document}
299 \begin{letter}{%
300 $for(addressee)$
301 $addressee$$sep$\par
302 $endfor$
303 }
304 $for(include-before)$
305 $include-before$
306 $endfor$
307 \opening{\usekomavar{opening}}
308 $body$
```

```
309 \closing{\usekomavar{closing}}
310 $if(ps)$\ps{$ps$}$endif$
311 $if(encl)$\encl{$encl$}$endif$
312 $for(include-after)$$include-after$$endfor$
313 \end{letter}
314 \end{document}
315 (/letter-md)
```

```
316 (/template)
```
## 7 Documentation preamble **<style>**

```
317 \langle *Sty\rangle318 \langle * style\rangle319 \makeatletter
320 \addtolength\marginparwidth{-40pt}
321 \addtolength\marginparsep{4mm}
322 \addtolength\oddsidemargin{-20pt}
323 \addtolength\evensidemargin{-20pt}
324 \let\PrintDescribeMacro=\@gobble
325 \let\PrintDescribeEnv=\@gobble
326 % \def\Describe@Macro#1{\endgroup
327 % %\marginnote{\PrintDescribeMacro{#1}}%
328 % \SpecialUsageIndex{#1}\@esphack\ignorespaces%
329<sup>8</sup> }
330 %\def\Describe@Env#1{\endgroup
331 % %\marginnote{\PrintDescribeEnv{#1}}%
332 % \SpecialEnvIndex{#1}\@esphack\ignorespaces%
333<sup>8</sup> }
334 \makeatother
335 \AtBeginDocument{\normalmarginpar}
336 \setlength\MacrocodeTopsep{.5\baselineskip}
337 \setlength\MacroIndent{6mm}
338
339
340 \RequirePackage{luatexbase}
341 \RequirePackage[ngerman,english]{babel}
342 \RequirePackage{calc}
343
344 \RequirePackage[
345 paper = a4paper, \frac{1}{6} - use A4 paper size
346 foot = 2cm,
347 inner = 3cm, \frac{1}{6} - total body: left margin (odd pages)
```
Version: 2019/12/19 v1.0.4 https://www.androiden.com/intervention-bundle.com/intervention-bundle.com/intervention-

```
348 top = 3cm, \frac{6}{3} - total body: top margin
349 outer = 3cm, \frac{1}{6} - total body: right margin (odd pages)
350 bottom = 3cm, \frac{1}{6} - total body: bottom margin
351 marginparwidth = 2cm, \frac{1}{2} - width for side note
352 marginparsep = .5cm, % - space between notes and body text (content)
353 % showframe,
354 ]{geometry}
355
356 \newlength\fullwidth
357 \setlength\fullwidth{\textwidth+\marginparwidth+\marginparsep}
358
359 \KOMAoptions{
360 numbers = noenddot,
361 }
362 \AtBeginDocument{
363 \KOMAoptions{
364 % headwidth = {\fullwidth},
365 % footwidth = {\fullwidth},
366 footheight = 20pt,
367 headheight = 29pt,
368 captions = tableheading,
369 }}
370
371
372
373 \title{\huberlintitle}
374 %\subtitle{\huberlinsubtitle}
375 \author{\huberlinauthor}
376 \date{\Version}
377
378
379 %---- Required Packages
380 \RequirePackage{ifluatex,luatex85}
381 \ifx\directlua\relax
382 \let\directlua\UnDeFiNeD
383 \text{ }}384 \ifluatex
385 \else
386 \GenericError{hu-berlin}%
387 {Please use 'LuaLaTeX' as Compiler.^^J I abort here.}
388 \fi
```
For fonts we load the package **[fontspec](http://www.ctan.org/pkg/fontspec)** [\[7\]](#page-38-3) which has almost no limits handling font-stuff. \RequirePackage{fontspec}

```
390 \RequirePackage[mono=false]{libertine}
391 \RequirePackage{amssymb}
392
```

```
393 \defaultfontfeatures{%
394 Ligatures = TeX
395 }
```
For fonts we use the available TeX Gyre Pagella as main font.<sup>[1](#page-25-0)</sup>

```
396 \setmainfont[%
397 Ligatures = TeX
398 ,Numbers = OldStyle]{TeX Gyre Pagella}
```
And we declare also the other fonts, too.

```
399 \setmonofont[%
400 Scale=1
401 ]{TeX Gyre Cursor}
402 \setsansfont[%
403 ,LetterSpace = .8
404 ]{TeX Gyre Adventor-Regular}
405 \linespread{1.05}
406
407
408
409 \RequirePackage{marginnote}
410 \renewcommand*{\marginfont}{%
411 \rule{0pt}{0.7\baselineskip}%
412 \footnotesize%
413 \color{hu-berlin-brown}}
414
415 \RequirePackage[
416 german = guillemets,
417 style = german,
418 ]{csquotes}
419
420 \RequirePackage{enumitem}
421 \setlist{
422 nosep,
423 % itemindent=1em,
424 % labelindent=0.5\parindent,
425 leftmargin=*}
426 \newlist{tabitemize}{itemize}{2}% neue Listenumgebung
427 \setlist[tabitemize]{%
428 nosep,
429 leftmargin=*
430 }
431 \setlist[tabitemize,1]{label=\labelitemi}
432 \setlist[tabitemize,2]{label=\labelitemii}
433
434
```
<span id="page-25-0"></span><http://www.gust.org.pl/projects/e-foundry/tex-gyre>

Version: 2019/12/19 v1.0.4 https://www.androide.com/www.androide-bundle-bundle-bundle-

```
435 clubpenalty=10000 % prevent single lines at the beginning of a paragraph
436 \forallwidowpenalty=10000 % prevent single lines at the end of a paragraph (Huren
437 \displaywidowpenalty=10000 %
438
439 \RequirePackage{pdfpages}
440 \RequirePackage{biblatex}
441 \addbibresource{\jobname-bibliography.bib}
442 \addbibresource{\jobname-ctan.bib}
443 \RequirePackage{ccicons} %creative commons
444 \RequirePackage{xparse}
445 \RequirePackage{ragged2e}
446 \RequirePackage{microtype}
447 \RequirePackage{xspace}
448 \RequirePackage{graphicx}
449 \graphicspath{{img/}}
450 \RequirePackage{etoolbox}
451 %https://tex.stackexchange.com/a/235881/98739
452 \AfterEndPreamble{%
453 \maketitle
454 \renewcommand\MacroFont{\ttfamily}
455 \renewcommand\AltMacroFont{\ttfamily\linespread{.8}}% slanted verbatim
456 }
457
458 % https://tex.stackexchange.com/a/401466/98739
459 \makeatletter
460 \renewcommand*{\maketitle}{%
461 % taken and shortened from /usr/share/texmf/tex/latex/koma-script/scrartc
462 \begin{titlepage}
463 \newgeometry{left=3cm,right=3cm,top=1.5cm,bottom=2cm}
464 \global\@topnum=\z@
465 \setparsizes{\z@}{\z@}{\z@\@plus 1fil}\par@updaterelative
466 \quad \text{null}467 {\large\@author\hfill \href{mailto:lukas@texografie.de}{lukas@texografie.de}\par}
468 \vskip 10em%
469 {\begin{center}\color{hu-berlin-blue}
470 {\fontsize{50}{55}\selectfont\huberlinshort{} \par\vskip .5em%
471 \Large\sffamily\@title}\par
472 \vskip .5em
473 \end{center}474 {\ifx\@subtitle\@empty\else\usekomafont{subtitle}\@subtitle\par\fi}%
475 \null\vskip 5em%
476 \blockcquote[195]{Hoare1973}{Documentation must be regarded as an integral part
477 A good programming language will encourage and assist the programmer to wr.
478 self-documenting code,
479 and even perhaps to develop
480 and display a pleasant style
```

```
481 of writing.}
482 \null\vfill
483 {\usekomafont{subtitle}{\@date \hfill
484 \text{ } \text{includegraphics}[width=4cm]{texografie}\\}}%
485 \par
486 \vskip 0em
487 \restoregeometry
488 \end{titlepage}
489 } %490 \makeatother
491
492 \RequirePackage{xcolor}
493 \definecolor{hu-berlin-blue}{RGB}{0,65,137} % HEX 004189
494 \definecolor{hu-berlin-green}{RGB}{150,190,20} % HEX 93C11A % Topoi
495 \definecolor{hu-berlin-grey}{RGB}{169,169,169}
496 \definecolor{hu-berlin-brown}{RGB}{82,79,60}
497 \definecolor{hu-berlin-red}{RGB}{180,0,0}
498
499
500 \RequirePackage{dirtree}
501 \renewcommand*\DTstylecomment{%
502 \color{hu-berlin-grey}%
503 \footnotesize%
504 \sffamily}
505 \renewcommand*\DTstyle{%
506 \ttfamily%
507 \small%
508 }
509
510 \RequirePackage[
511 markcase = noupper,
512 footsepline = .5pt,
513 % headsepline = .5pt,
514 autooneside = false, & use left and right marks with a onesided document
515 automark, & set \leftmark and \rightmark automatically by *\section and \subsection
516 draft = false,
517 ]{scrlayer-scrpage}
518
519 \pagestyle{scrheadings}
520 \clearscrheadfoot
521 \rofoot*{\thepage}
522 \lofoot*{\textcolor{hu-berlin-blue}{\huberlintitle}\ \vrule\ \textcolor{hu-
  berlin-brown}{\huberlinsubtitle}}
523 \rohead*{hu-berlin-bundle}
524 \lohead*{Version: \Version}
525 % https://tex.stackexchange.com/a/352925/98739
```

```
526 \newcommand*\partnumber{}
527 \DeclareNewLayer[
528 background,
529 textarea,
530 addwidth=\marginparsep+\marginparwidth,
531 mode=picture,
532 contents={%
533 \putC{\makebox[0pt][c]{\raisebox{-.5\height}{\scalebox{50}{\textcolor{black
534 }
535 ]{partnumber}
536 \DeclareNewPageStyleByLayers{part}{partnumber}
537 \renewcommand\partpagestyle{part}
538 \renewcommand*{\partformat}{\gdef\partnumber{\thepart}}
539
540 % only a dirty workaround for the part title
541 \newcommand*\changedpartwidth[1]{%
542 \makebox[\linewidth][l]{%
543 \parbox{\dimexpr\textwidth+\marginparsep+\marginparwidth\relax}{\raggedpart
544 } %545 }
546% add \changedpartwidth as last command to the settings for font element part
547 \addtokomafont{part}{\Huge\changedpartwidth}
548
549
550
551 %-https://tex.stackexchange.com/a/339516/98739 | https://tex.stackexchange.
552 % footnotes in the footer:
553 \deffootnote%
554 %[\normalparindent]%<width of mark>
555 {0.0cm}%<indent of footnote text>
556 {\normalparindent}%<paragraph indent in the footnote text>
557 {\makebox[\normalparindent][r]%
558 {\thefootnotemark\hspace*{3pt}}}%<definition of mark>
559 \newlength{\normalparindent}
560 \AtBeginDocument{\setlength{\normalparindent}{\parindent}}
561 \setfootnoterule{0pt}% Kein Fußnotenstrich
562 %\setfootnoterule[<height>]{<length>}
563
This will put the numbers of the chapters and sections into the margin.
```

```
564 \renewcommand\sectionlinesformat[4]{%
565 \makebox[0pt][r]{#3}#4%
566 }
567 \RequirePackage{url}
568 % \urlstyle{same}
569
570 \setkomafont{title}{\sffamily\color{hu-berlin-blue}\flushleft\bfseries}
```

```
571 \setkomafont{disposition}{\color{hu-berlin-brown}\sffamily\bfseries\large}
572 \setkomafont{section}{\usekomafont{disposition}}
573 \setkomafont{subsection}{\usekomafont{disposition}}
574 \setkomafont{subsubsection}{\usekomafont{disposition}}
575 % \setkomafont{paragraph}{\bfseries}
576% \setkomafont{subsubsection}{\sffamilybold}
577\setkomafont{subtitle}{\large\color{hu-berlin-brown}\sffamily\flushleft}
578 \setkomafont{pageheadfoot}{\footnotesize\sffamily\color{hu-berlin-
  grey}}
579 \setkomafont{descriptionlabel}{\bfseries}
580 \setkomafont{footnotelabel}{\bfseries}
581 \addtokomafont{titlehead}{\flushright}
582 % \setkomafont{headsepline}{\color{hu-berlin-blue}}
583 %\setkomafont{marginnote}{\MakeUppercase\color{hu-berlin-brown}}
584 \addtokomafont{caption}{\scriptsize}
585 \setkomafont{captionlabel}{\bfseries\sffamily}
586 \setkomafont{subject}{\bfseries\sffamily}
587 \setcapindent{0pt}
588
589 \raggedbottom
590
591 \RequirePackage{listings}
592 \PassOptionsToPackage{final}{listings}
593 \RequirePackage[%
594 skins
595 ,listings
596 ,breakable
597 ,xparse
598 ,documentation
599 ]{tcolorbox}
600 \lstMakeShortInline[language=TeX,basicstyle=\ttfamily]|
Following we load hyperxmp [6] and hyperref [5] for PDF-meta data and interactive
linked text.
601 \RequirePackage{hyperxmp}
602 \RequirePackage{hyperref}
```

```
603 \hypersetup{% setup the hyperref-package options
604 unicode = true,
605 pdfauthor = {hu-berlin}, % - author (PDF meta)
606 pdfauthortitle = \{\},
607 pdfcopyright = {Copyright (c) \the\year . All rights reserved.},
608 pdfhighlight = /N,
609 pdfdisplaydoctitle = true,
610 pdflang = \{\}, \frac{1}{6}de en
611 pdfcaptionwriter = {Lukas C. Bosert},
612 pdfkeywords = {hu-berlin},
613 pdfencoding = auto,
```

```
614 pdfproducer = {hu-berlin with LuaLaTeX},
615 bookmarksnumbered = true,
616 bookmarksopenlevel = 2,
617 bookmarksopen = true,
618 bookmarksdepth = 3,
619 colorlinks = true, %Colours links instead of ugly boxes
620 urlcolor = hu-berlin-blue, %Colour for external hyperlinks
621 linkcolor = black, %Colour of internal links
622 citecolor = black, %Colour of citations
623 linktoc = page,
624 pdfborder = {0\ 0\ 0},
625 breaklinks = true, %allow line break inside links
626 final
627}
628 \RequirePackage{bookmark}
629
630 \RequirePackage[
631 sort,
632 nameinlink,
633 compress,
634 ngerman,english
635 ]{cleveref}
636
637
638 \text{S} ---- new commands
639 \newcommand{\TeXografie}{Lukas C. Bossert
640 (www.TeXografie.de)}
641 \newcommand\huberlin{\huberlintitle\xspace}
642
643
644 \newcommand\huberlinFolder{%
645 \begingroup%
646 \normalfont%
647 \color{hu-berlin-blue}%
648 % \faFolderOpen% taken from fontawesome
649 \hspace{.3em}%
650 \endgroup}
651
652
653
654 \RedeclareSectionCommands[
655 tocraggedpagenumber,
656 toclinefill=\tocpageseparator,
657 tocindent=0em,
658 tocnumwidth=4em,
659 tocpagenumberbox=\tocpagenumberbox% <- added
660 % tocpagenumberformat=\textsf,
```

```
661 ] {chapter, section, subsection, subsubsection, paragraph}
662
663 \newcommand\tocgobble[1]{}% <- added
664\newcommand\tocpageseparator{\footnotesize\,\mbox{---}\,}
665 \newcommand\tocpagenumberbox[1]{\mbox{#1}}% <- added
666 \KOMAoptions{toc=indentunnumbered}
667
668 \RedeclareSectionCommand[
669 % tocbeforeskip=1.25em plus 1pt
670 ,tocentryformat=\large\scshape%
671 ,tocindent=0em
672 ,tocnumwidth=4em
673 ,tocpagenumberbox=\tocgobble% <- added
674 ]{part}
675 %\addtokomafont{partentry}{\scshape\sffamily\bfseries}
676
677 \RedeclareSectionCommand[%
678 % ,beforeskip=1.15em plus 1pt%
679 ,tocentryformat=\textbf%
680 % ,toclinefill={\TOCLineLeaderFill}%\TOCLineLeaderFill[\textbf{.}]
681 ]{chapter}
682
683
684
685
686 \newtcolorbox{example}[1][]{
687 breakable,
688 top=5pt,
689 bottom=5pt,
690 colback=hu-berlin-blue!10,
691 colframe=hu-berlin-blue,
692 left=5pt,
693 right=5pt,
694 sharp corners,
695 boxrule=0pt,
696 bottomrule=2pt,
697 toprule=2pt,
698 enhanced jigsaw,
699 lefttitle=0pt,
700 coltitle=white,
701 fonttitle=\bfseries,
702 fontupper=\small,%\ttfamily,
703 % colbacktitle=hu-berlin-blue!20
704 #1,
705 }
706
707 % Replace the squat-u symbol for spaces
```

```
708 % https://tex.stackexchange.com/a/488123/98739
709 \makeatletter
710 \def\lst@visiblespace{\lst@ttfamily{\char32}$\textcolor{hu-berlin-
  grey}{\cdot}$}
711 \makeatother
712
713
714 \lstset{%
715 basicstyle = \linespread{0.7}\ttfamily
716 ,breaklines = true
717 ,breakatwhitespace
718, alsoletter=\\\{\}\*\[\]\-
719 ,showstringspaces=true
720 }
721
722 \lstdefinestyle{hu-berlinlistingstyledef}{%
723 tabsize = 4,
724 breaklines = true,
725 breakatwhitespace = true,
726 postbreak=\mbox{$\hookrightarrow$},
727 %keepspaces = true,
728 escapeinside = {(*@]{@*}) },
729 moredelim = \{ [is] [\t{thmily\bfseries\colon \color{\hlu-berlin-blue}]\{|\} \},\730 moredelim = {[is][\t{ttfamily\b{fseries\color{blue}{\c{hu-berlin-blue}}}\t{1}{1}\},731 moredelim = {[is][\tt{family\bfseries\color\hbox{-}berlin-red}\{2\}]\},
732 aboveskip=0pt,
733 belowskip=0pt,
734 captionpos=b,
735 resetmargins=true,
736 sensitive=true,
737 upquote=true,
738 showspaces=true,
739 showtabs=true,
740 tab=\textcolor{hu-berlin-grey}{\rightarrowfill},
741 %numbers=left,
742 %numberstyle=\footnotesize\ttfamily\color{hu-berlin-grey},
743 comment = [1] {\ \&\},
744 commentstyle = \footnotesize\color{hu-berlin-grey}\addfontfeature{LetterSpace=
745 % deletecomment = [1]{\%<}
746 % morecomment = [1][\nullfont]{\%<},
747 % deletecomment = [is]{\%<}{>},
748 }
749
750 \lstdefinestyle{hu-berlinlistingstyle}{%
751 language = \{TeX\},
752 style = {hu-berlinlistingstyledef},
753 }
```

```
754
755
756
757
758
759
760 \tcbset{%
761 hu-berlinstyle/.style={%
762 enhanced,
763 before skip=2mm,
764 after skip=3mm,
765 boxrule=0.7pt,
766 left=2mm,
767 right=2mm,
768 top=2mm,
769 bottom=2mm,
770 sharp corners,
771 colback=white,
772 colbacklower=white,
773 % fonttitle=\sffamily\bfseries,
774 breakable,
775 %before skip=\baselineskip,
776 coltitle=white,
777 colbacktitle=hu-berlin-blue!50!black,
778 fonttitle=\bfseries\sffamily\footnotesize,
779 % before upper={\mynote{\thetcbcounter}},
780 title={\hfill{Example \thetcbcounter}},
781 },
782 codecomment/.style={%
783 listing outside comment,%
784 boxrule=0pt,
785 colback=white,
786 }
787 }
788
789 \newtcolorbox{warning}[1][]{
790 enhanced,
791 before skip=2mm,
792 after skip=3mm,
793 boxrule=0.7pt,
794 left=5mm,
795 right=2mm,
796 top=2mm,
797 bottom=2mm,
798 colback=white,
799 colframe=yellow!20!black,
800 sharp corners,
```

```
801 rounded corners=southeast,
802 arc is angular,
803 arc=3mm,
804 underlay={%
805 \path[fill=hu-berlin-grey!80!black] ([yshift=3mm]interior.south east)--
  ++(-0.4,-0.1) --++(0.1, -0.2);
806 \path[draw=hu-berlin-grey,shorten <=-0.05mm,shorten >=-0.05mm] ([yshift=3mm]
  ++(-0.4,-0.1) --++(0.1,-0.2);
807 \path[fill=red!50!black,draw=none] (interior.south west) rectangle node[white
808 },
809 drop fuzzy shadow,
810 #1
811 }
812
813 \newtcblisting[%
814 auto counter,
815 crefname = {example}{examples},
816 Crefname = {Example} {Examples},
817 ]{codetext}[2][]{%
818 hu-berlinstyle,
819 % side text,
820 rounded corners=northeast,
821 arc=6mm,
822 listing style=hu-berlinlistingstyle,
823 label = #2,
824 + 1,
825 }
826
827 \newtcblisting[%
828 use counter from=codetext,
829 crefname={code example}{code examples},
830 Crefname={Code example}{Code examples}%
831 ]{code}[2][]{%
832 hu-berlinstyle,
833 rounded corners=southeast,
834 arc=6mm,
835 listing only,
836 listing style=hu-berlinlistingstyle,
8_{37} label = #2,
838 + 1,839 }
840
841
842 \DeclareTCBInputListing[%
843 use counter from=codetext,
844 crefname={code example}{code examples},
845 Crefname={Code example}{Code examples}%
```

```
846 ]{\huberlinlisting}{ O{} m }{%
847 hu-berlinstyle,
848 listing file={#2},
849 listing only,
850 listing style=hu-berlinlistingstyle,
851 + 1,
852 }
853
854 \makeatletter
855 \newrobustcmd*{\fnurl}[1][]{\hyper@normalise\ltd@fnurl{#1}}
856 \def\lt R = 856 \def\lt R = 1 \h857 \makeatother
```
The first command is used to refrence packages with: \\pkg{\package name}}.<sup>[2](#page-35-0)</sup> The name of the package is linked to its entry on CTAN and refrenced to the bibliography in the end of this documentation.

```
858 \RequirePackage{newfile}
859 \newoutputstream{pkglist}
860 \NewDocumentCommand{\pkg}{om}{%
861 \IfNoValueTF{#1}
862 {\lowercase{\href{http://www.ctan.org/pkg/#2}}{\textbf{#2}}}
863 {\lowercase{\href{http://www.ctan.org/pkg/#1-#2}}{\textbf{#2}}}%
864 \space \text{red} \cti \neq 2865 \addtostream{pkglist}{#2}}
866 \newrobustcmd*{\lit}[1]{\textsf{#1}}
867 \newrobustcmd*{\Code}[1]{\texttt{#1}}
868 \newrobustcmd*{\tex}{\TeX}
869 \newrobustcmd*{\etex}{\mbox{e-TeX}}
870 \newrobustcmd*{\pdftex}{pdf\-\tex}
871 \newrobustcmd*{\xetex}{Xe\-\tex}
872 \newrobustcmd*{\luatex}{Lua\-\tex}
873 \newrobustcmd*{\latex}{\LaTeX}%{La\kern-0.07em TeX}
874 \neq 874875 \newrobustcmd*{\xelatex}{Xe\-\latex}
876 \newrobustcmd*{\lualatex}{Lua\-\latex}
877 \newrobustcmd*{\miktex}{Mik\-\tex}
878 \newrobustcmd*{\texlive}{\tex~live}
879 \newrobustcmd*{\bibtex}{Bib\kern-0.07em TeX}
880 \newrobustcmd*{\lppl}{\latex{} Project Public License}
881 \newrobustcmd*{\pdf}{{PDF}}
882 \newrobustcmd*{\md}{{MarkDown}}
883 \newcommand{\t0}{\t1} {\n0}884<sup>8</sup> no \mbox here, we may have to break things
885 \newrobustcmd*{\bibfield}[1]{\Code{#1}}
```
<span id="page-35-0"></span>Do not forget to insert the name of the package into the makefile in the definition of PKG.

```
886 \newrobustcmd*{\opt}[1]{\Code{#1}}
887 \newrobustcmd*{\bibmacro}[1]{\Code{#1}}
888 \newrobustcmd*{\bibtype}[1]{\Code{@#1}}
889 %\renewrobustcmd*{\cmd}[1]{\Code{\textbackslash #1}}
890 \renewrobustcmd\meta[1]{\normalfont{\textlangle}{\itshape#1\/}{\textrangle}}
891
892 % directly taken from ltxdoc.dtx
893 \renewrobustcmd\marg[1]{%
894 {\ttfamily\textcolor{hu-berlin-red}{\{}}%
895 \meta{#1}%
896 {\ttfamily\textcolor{hu-berlin-red}{\}}}%
897 }
898
899 \renewrobustcmd\oarg[1]{%
900 {\ttfamily\textcolor{hu-berlin-green}{[}}%
901   \met{#1}%
902 {\ttfamily\textcolor{hu-berlin-green}{]}}%
903 }
904
905 % adapted from listings.dtx (lstdoc.sty)
906 \renewrobustcmd\cmd[1]{%
907 \texttt{\color{hu-berlin-blue}\textbackslash\string#1}\xspace%
908 }
909
910 \newrobustcmd\env[2][]{%
911 \texttt{%
912 \color{hu-berlin-blue}%
913 \textbackslash begin\{\string#2\}#1}%
914 \ldots
915 \texttt{%
916 \color{hu-berlin-blue}%
917 \textbackslash end\{\string#2\}}%
918 \xspace}
```
For a common layout of the parameter style to identify code of the different documents, files and packages we use \param{〈*name of the parameter*〉}.

```
919 \newcommand\param[1]{%
920 \begingroup%
921 \normalfont%
922 \ttfamily%
923 \bfseries%
924 \textless%
925 #1%
926 \ttfamily%
927 \bfseries%
928 \textgreater%
929 \endgroup}
```

```
930 \pdfstringdefDisableCommands{%
931 \def\lstinline#1{<#1>}
932 \def\tex{TeX}%
933 \def\etex{e-TeX}%
934 \def\xetex{XeTeX}%
935 \def\latex{LaTeX}%
936 \def\xelatex{XeLaTeX}%
937 \def\bibtex{BibTeX}%
938 \def\lppl{LaTeX Project Public License}%
939 \ \text{def}\pdf{PDF}%
940 \def\utf{UTF-8}%
941 \ \text{def}\{\{} \}'942 \def\texttt#1{<#1>}%
943 \def\marg#1{\{#1\}}%
944 \def\oarg#1{[#1]}%
945 \def\color#1#2{}%
946 \def\env#1{<#1>}
947 \def\cmd#1{#1}
948 }
949 % https://tex.stackexchange.com/a/24067/98739
950 \makeatletter
951 \patchcmd{\scr@startchapter}{\if@openright\cleardoublepage\else\clearpage\fi}{}{}{}
952 \makeatother
953 %
954 \RequirePackage[tightLists=false]{markdown}
955 \markdownSetup{rendererPrototypes={%
956 link = {\href{#3}{#1}} \
957 }}
958 \langle /style\rangle959\langle/sty\rangle
```
# Bibliography

- <span id="page-37-1"></span>[1] David Carlisle and The LaTeX Team. *The Graphicx package. Enhanced support for graphics*. Version 1.1a. June 1, 2017. url: <http://www.ctan.org/pkg/graphicx> (visited on 12/19/2019).
- <span id="page-37-0"></span>[2] Charles Antony Richard Hoare. »Hints on programming language design«. In: *Computer Systems Reliability*. Ed. by C. Bunyan. State of the Art Report 20. 1973, pp. 193– 216. url: <http://flint.cs.yale.edu/cs428/doc/HintsPL.pdf> (visited on 09/06/2018).
- <span id="page-37-2"></span>[3] Markus Kohm. *The Scrlayer-scrpage package. Define and manage page styles*. Version 3.27. Oct. 12, 2019. url: <http://www.komascript.de/> (visited on 12/19/2019).
- <span id="page-38-1"></span>[4] Markus Kohm. *The Scrlttr2 package. Koma-Script 'letter' class*. Version 3.27. Oct. 12, 2019. url: <http://www.komascript.de/> (visited on 12/19/2019).
- <span id="page-38-5"></span>[5] Heiko Oberdiek, The LaTeX Team, and Sebastian Rahtz. *The Hyperref package. Extensive* support for hypertext in LaTeX. Version 7.00c. Nov. 10, 2019. url: [https://github.](https://github.com/latex3/hyperref) [com/latex3/hyperref](https://github.com/latex3/hyperref) (visited on 12/19/2019).
- <span id="page-38-4"></span>[6] Scott Pakin. *The Hyperxmp package. Embed XMP metadata within a LaTeX document*. Version 4.1. URL: <http://www.ctan.org/pkg/hyperxmp> (visited on 12/19/2019).
- <span id="page-38-3"></span>[7] Will Robertson. *The Fontspec package. Advanced font selection in XeLaTeX and LuaLa*TeX. Version 2.7d. url: <http://www.ctan.org/pkg/fontspec> (visited on 12/19/2019).
- <span id="page-38-2"></span>[8] Hideo Umeki and David Carlisle. *The Geometry package. Flexible and complete interface to document dimensions*. Version 5.8. url: <http://www.ctan.org/pkg/geometry> (visited on 12/19/2019).
- <span id="page-38-0"></span>[9] Martin Vogel, Mojca Miklavec, and Thomas Henlich. *The Marvosym package. Martin Vogel's Symbols (marvosym) font. Version 2.2a. url: <http://www.marvosym.de>* (visited on 12/19/2019).

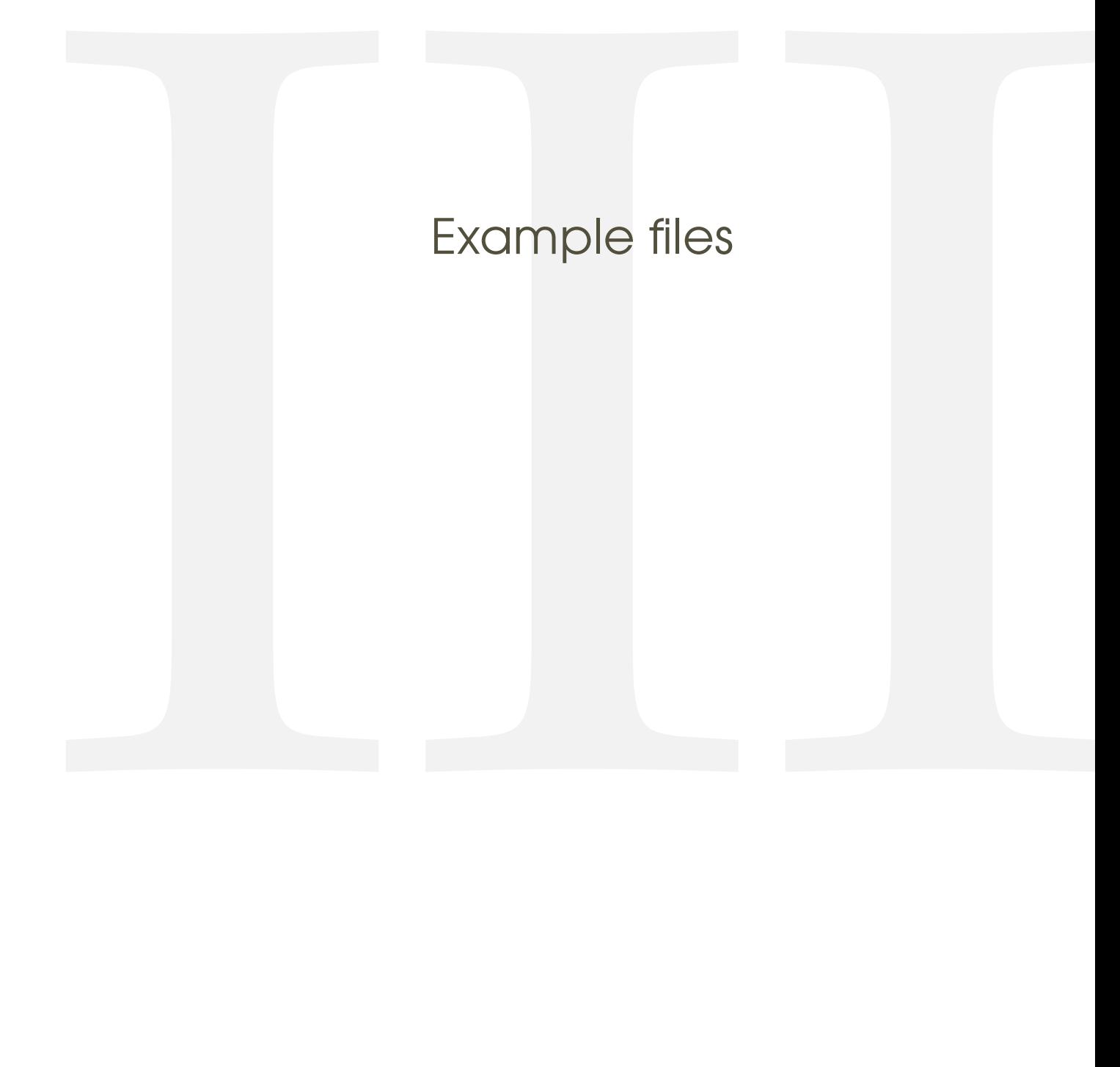

# <span id="page-40-0"></span>8 Letter

<span id="page-40-1"></span>8.1 From **.tex**

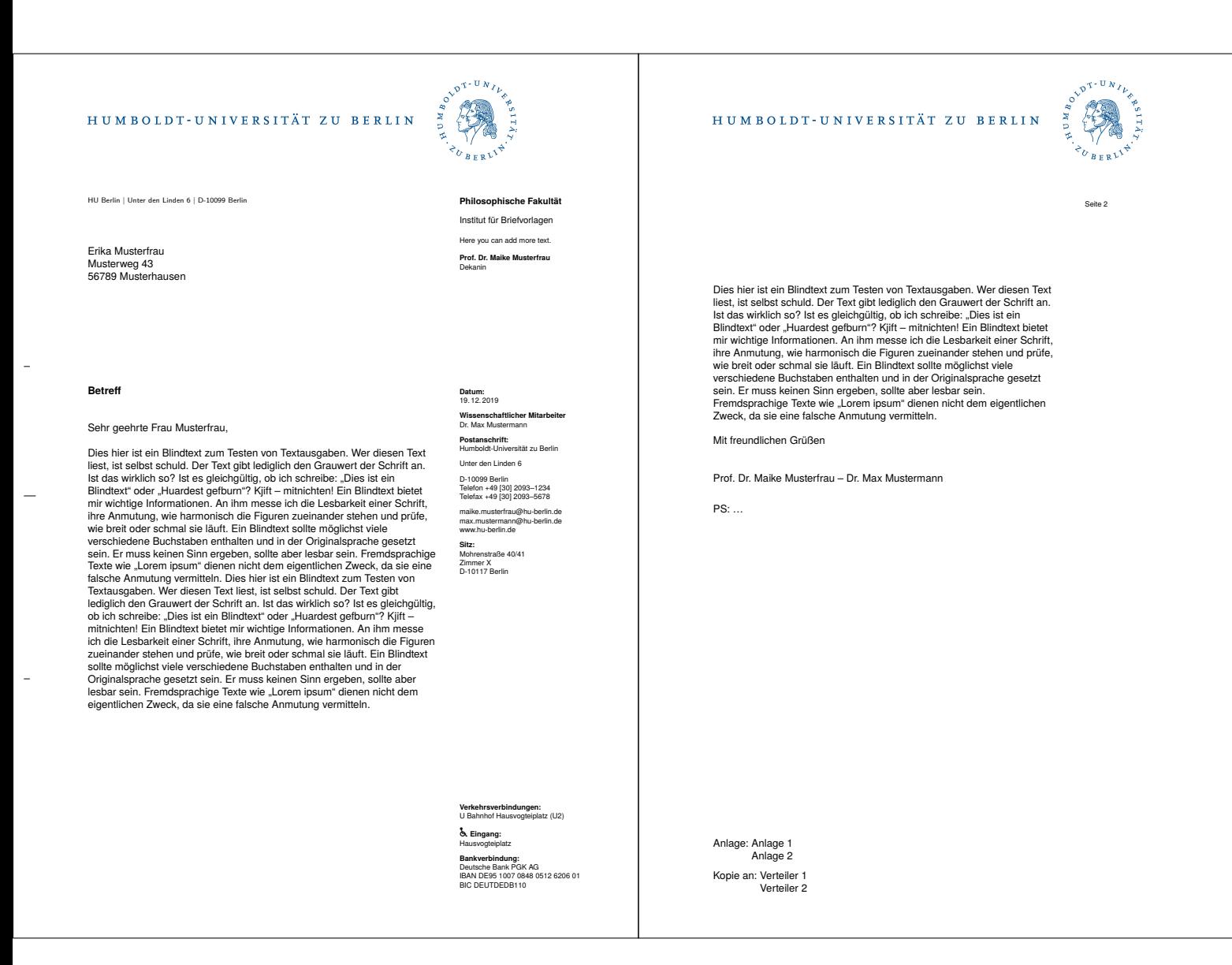

Version: 2019/12/19 v1.0.4 hu-berlin-bundle

### <span id="page-42-0"></span>8.2 From **.md**

HUMBOLDT-UNIVERSITÄT ZU BERLIN

HU Berlin | Unter den Linden 6 | D-10099 Berlin

Alexander von Humboldt Unter den Linden 6 10099 Berlin

### **Short description**

 $\frac{1}{2}$ 

 $\frac{1}{2}$ 

 $\bar{\mathcal{A}}$ 

Sehr geehrte Damen und Herren

Thank you very much for your letter.

Mit freundlichen Grüßen

Prof. Dr. Maike Musterfrau – Dr. Max Mustermann

### **Datum:** 19. 12. 2019

**Wissenschaftlicher Mitarbeiter** Dr. Max Mustermann **Postanschrift:** Humboldt-Universität zu Berlin Unter den Linden 6 D-10099 Berlin Telefon +49 [30] 2093–1234 Telefax +49 [30] 2093–5678 maike.musterfrau@hu-berlin.de max.mustermann@hu-berlin.de www.hu-berlin.de

**Sitz:** Mohrenstraße 40/41 Zimmer X D-10117 Berlin

**Verkehrsverbindungen:** U Bahnhof Hausvogteiplatz (U2)

**& Eingang:**<br>Hausvogteiplatz **Bankverbindung:** Deutsche Bank PGK AG IBAN DE95 1007 0848 0512 6206 01 BIC DEUTDEDB110

AND TOWN  $\left\langle \epsilon_{b_{BER}}\right\rangle _{y}$ 

**Philosophische Fakultät**

Institut für Briefvorlagen Here you can add more text. **Prof. Dr. Maike Musterfrau** Dekanin